**Technical Support 319.531.7574 support@digifarm.com**

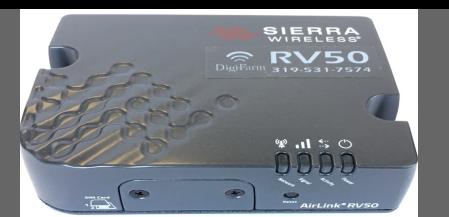

**Quick Reference Card Trimble CNH 372/262/252 & RV50 Installation & Set-up**

Connect the RV50 to the Port B connection on the Receiver Run Screen> Back> Toolbox & select the GPS tab at the bottom of the screen On GPS setup screen, set the Correction type to RTK, Correction level to AGGPS radio, enable Backup Source to xFill, set xFill Setup Options to Custom> select xFill Setup Edit 1

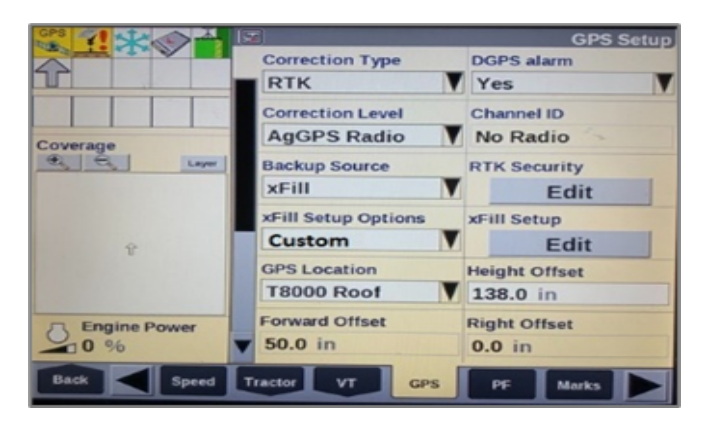

 $2^{\circ}$ Set the Frequency to 1555.8080 MHz & change xFill Datum Select to NAD83

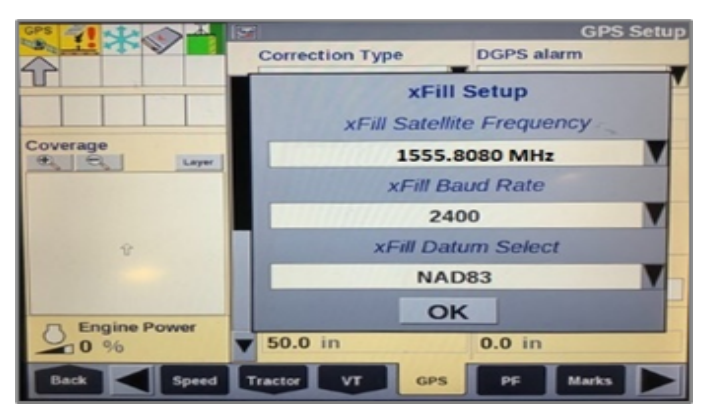

Program Port C of the receiver on the RDI screen:

 $\overline{4}$ 

Right arrow twice to Configuration> Down arrow to Config menu> Right arrow to Port C config> Down arrow to Enter> Port C Flow> verify Port C Out: ON & Pt-B Flow is OFF> Down arrow once to next screen

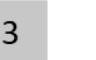

From the Run Screen select Back> Diagnostics> scroll right to RDI tab

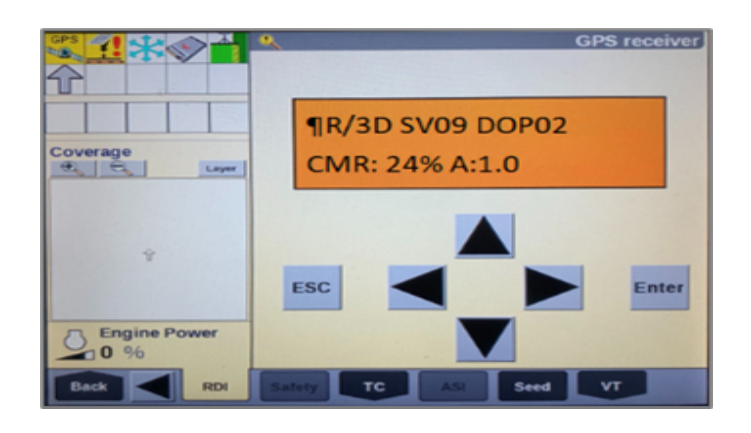

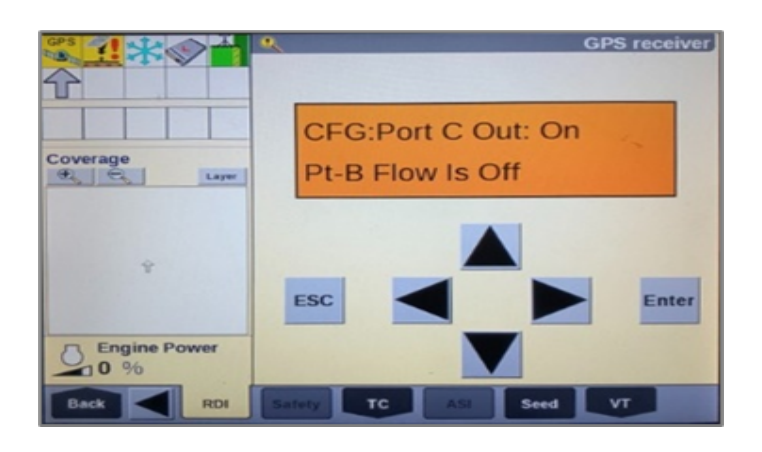

Continue installation on back page

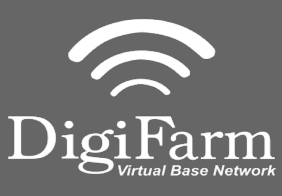

**Technical Support 319.531.7574 support@digifarm.com**

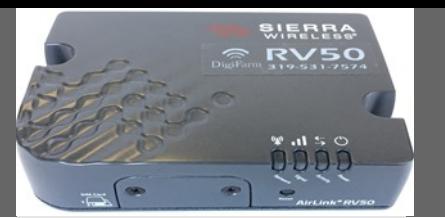

**Quick Reference Card Trimble CNH 372/262/252 & RV50 Installation & Set-up**

Right arrow once to select TSIP> Down 5 arrow to RTCM (CMR for 252/262) & Confirm Baud rate is set to 38k.4 Right arrow 5x to the Bottom TSIP> Down arrow to change this to NMEA> Enter (see screenshot below to confirm settings)

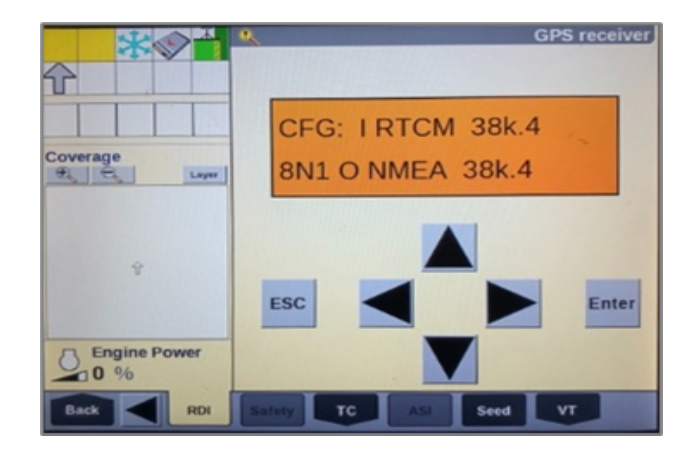

Down arrow once & confirm 6 NMEA1 has only GGA capitalized. If others are capitalized, Right arrow to highlight & Down arrow to make them lower case > Enter

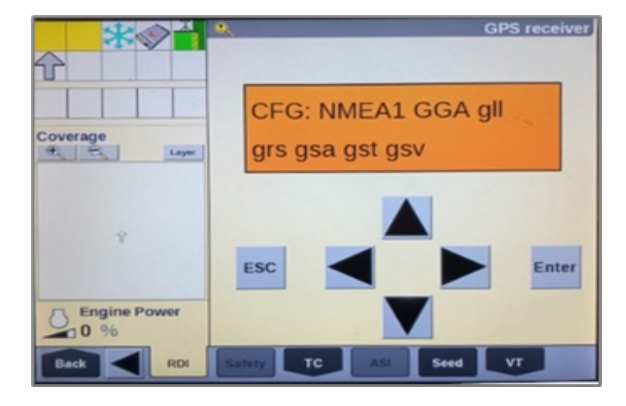

Confirm RTK (with capital R) in 8 top left and A:####

 $7^{\circ}$ 

Down arrow to NMEA2 & confirm nothing is capitalized. Repeat step 6 to make everything lower case on NMEA2 if needed> ESC 3x

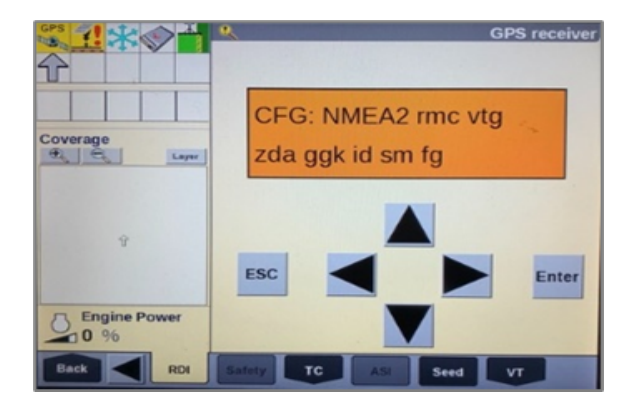

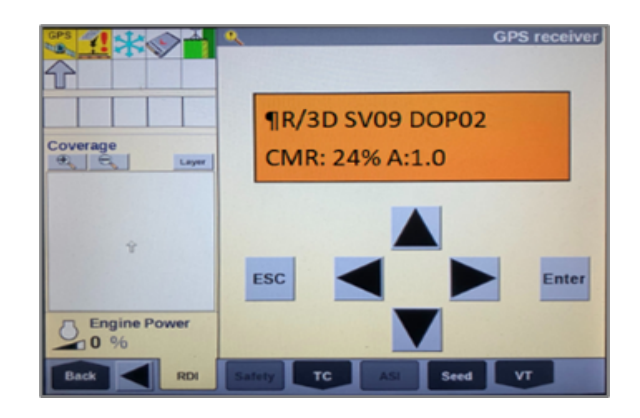